> **Guide de dépôt en ligne d'un dossier de demande de subvention au titre du dispositif« Compétitivité des filières agricoles – Actions d'animation et manifestations»**

**RECION ROURCOCNE FRANCHE COMTE** 

> Dans le cadre du dépôt en ligne des dossiers, toutes les pièces justificatives demandées doivent être jointes au dossier de façon numérique.

Aussi, nous vous conseillons de scanner dès à présent les documents suivants :

# Si vous êtes une association :

## -RIB

-Décision de l'organe délibérant ou de l'autorité compétente sollicitant l'aide régionale

 -Courrier signé par le représentant légal habilitant une personne de sa structure à déposer un dossier en ligne

> -Attestation sur l'honneur précisant que le demandeur est en situation régulière à l'égard de la réglementation, notamment fiscale et sociale et pas en liquidation ou règlement judiciaire

-Liste des concours financiers ou en nature en provenance de toute collectivité publique dont le demandeur a bénéficié au cours des trois dernières années

 -Statuts (si première demande ou en cas de modifications ultérieures)

-Extrait du Journal Officiel de création de l'association (si première demande)

**RECION ROURCOCNE FRANCHE COMTE** 

> -Liste des dirigeants, membres en exercice du conseil d'administration ou du bureau

 -Bilans, comptes de résultat, rapports d'activité du dernier exercice clos

 Le cas-échéant, attestation de non-assujettissement à la TVA pour le projet concerné

## Si vous êtes une entreprise :

-RIB

 -Courrier signé par le représentant légal habilitant une personne de sa structure à déposer un dossier en ligne-Extrait Kbis

**RECION ROURCOCNE FRANCHE COMTE** 

> - Attestation sur l'honneur précisant que le demandeur est en situation régulière à l'égard de la réglementation, notamment fiscale et sociale et pas en liquidation ou règlement judiciaire

-Liste des concours financiers ou en nature en provenance de toute collectivité publique dont le demandeur a bénéficié au cours des trois dernières années

 -Bilan, compte de résultat, rapport d'activité du dernier exercice clos

## Si vous êtes un organisme public :

-RIB

-Courrier signé par le représentant légal habilitant une personne de sa structure à déposer un dossier en ligne -Décision de l'organe délibérant ou de l'autorité compétente sollicitant l'aide régionale -Le cas-échéant, attestation de non-récupération de la TVA pour les dépenses liées au projet

Si vous êtes un particulier : -RIB

En complément, pour chaque dispositif, des pièces spécifiques vous seront demandées. Elle sont également à joindre au dossier de façon numérique.

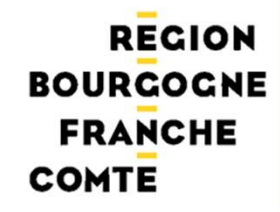

## **ETAPE 1 : L'ACCES AU SITE DE DEPOT EN LIGNE**

## Se connecter sur le nouveau site de la région Bourgogne-Franche-Comté (**www.bourgognefranchecomte.fr**)

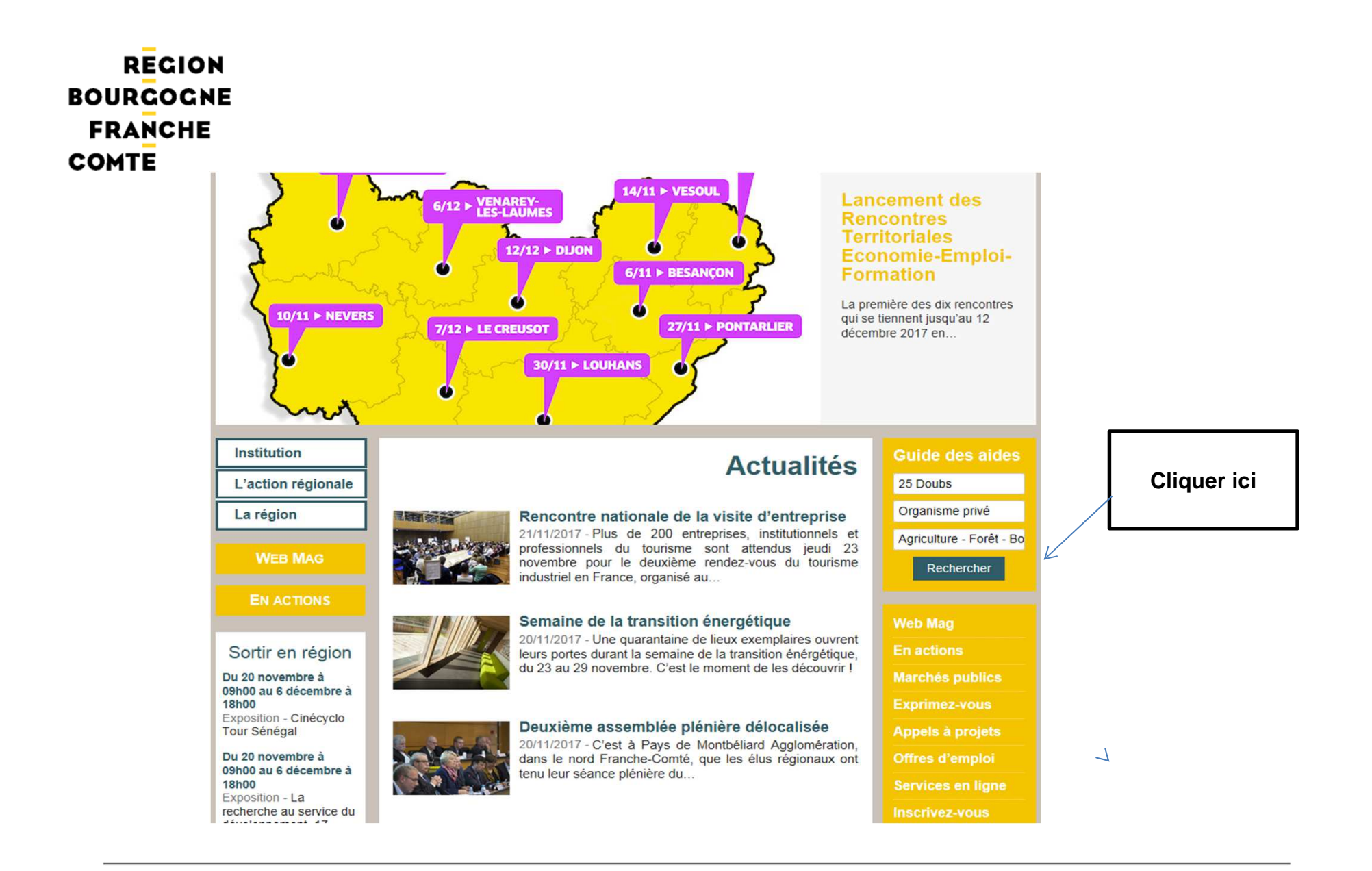

• Chèques-audits exploitations agricoles

Subvention sous forme de « chèque-audit agricole » envoyé aux exploitants.

En savoir +

#### • Compétitivité des filières agricoles : actions d'animation et manifestations

Soutenir des stratégies collectives des filières agricoles orientées vers l'identification et la promotion de modèles de productions agricoles durables, alliant des performances économiques, sociales et environnementales.

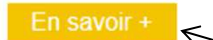

#### · Etude de faisabilité, étude de ma

Proposer un accompagnement visan d'installation en agriculture. Le vole  $d'$ installation » [...]

#### 21 dispositifs correspondent à votre recherche. Merci de dérouler le menu pour accéder à e des projets ser le projet celui qui vous concerne

#### • Recherche et expérimentation en agriculture

L'objectif du dispositif est de soutenir les deux types d'actions ci-dessous. L'expérimentation en agriculture ou en transformation de produits agricoles primaires. Une expérimentation est une étude fondée sur la méthode [...]

En savoir +

#### Agriculture - Forêt - Bois

#### . Aide aux jeunes agriculteurs s'installant hors cadre familial

Même si la Franche-Comté affiche un taux de renouvellement des chefs d'exploitation supérieur à la moyenne nationale, le nombre d'exploitations ne cesse de diminuer. L'aide du Conseil Régional a pour but de favoriser l'installation hors cadre familial (HCF) de nouveaux agriculteurs en [...]

En savoir +

#### · Aide à la certification de nouveaux producteurs

Le cofinancement de la Région vise à prendre en charge une partie du coût de certification agriculture biologique (AB) facturés par les organismes certificateurs aux agriculteurs nouvellement convertis. Les productions sur lesquelles porte la certification seront conduites selon le cahier des [...]

En savoir +

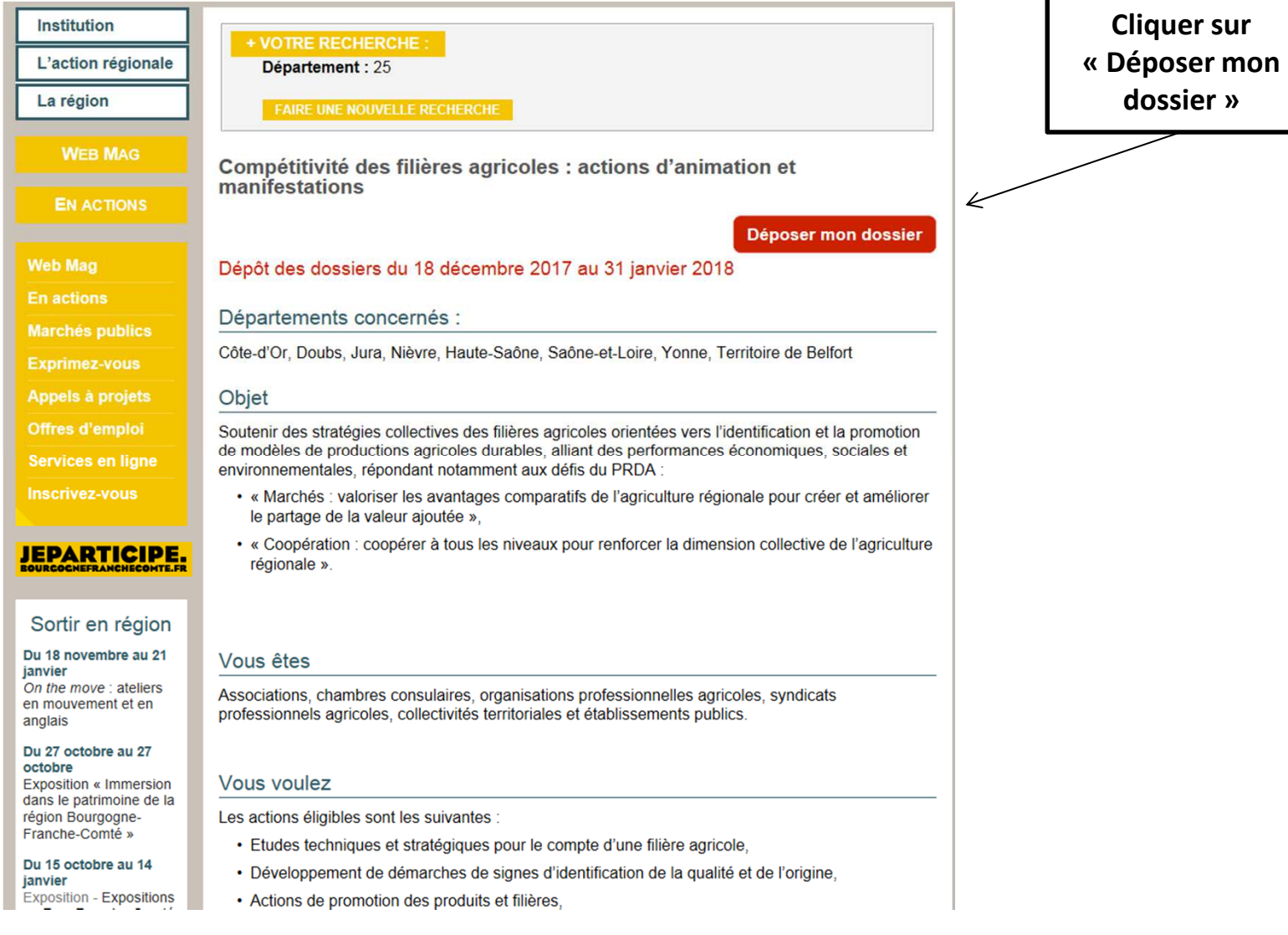

빏

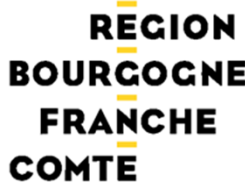

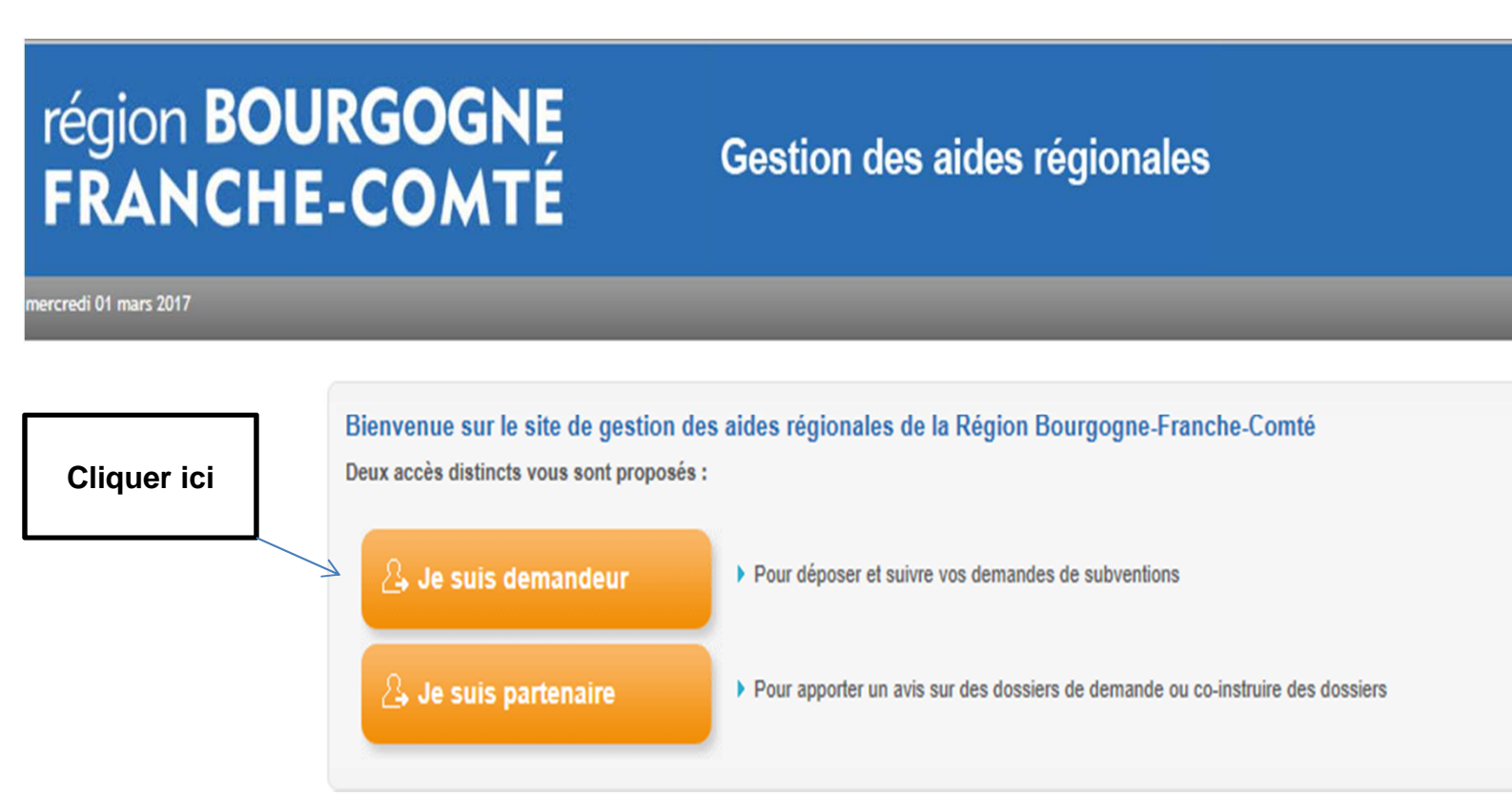

## **ETAPE 2 : CREATION D'UN COMPTE ET D'UNE FICHE**

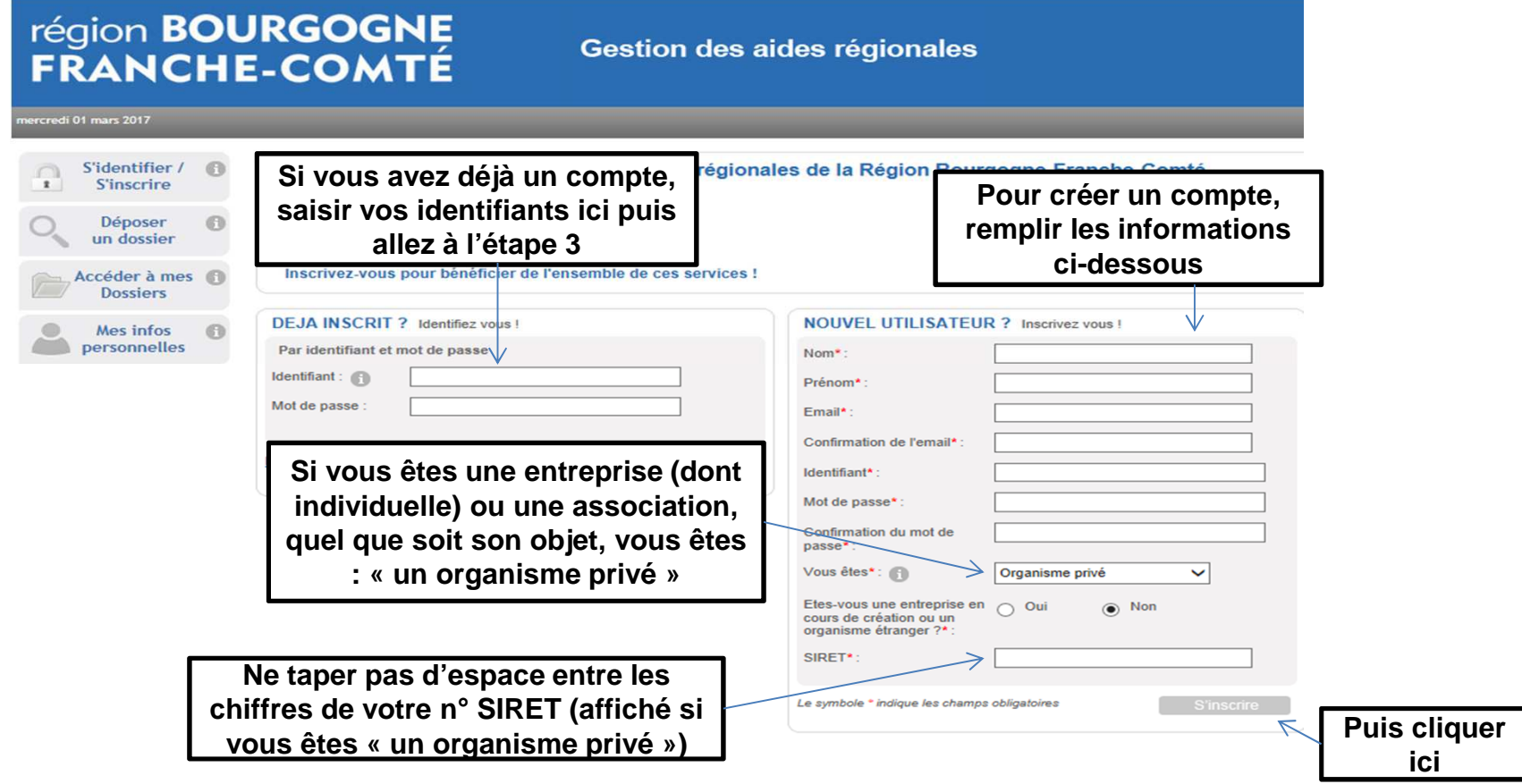

**Détail Fiche Tiers** 

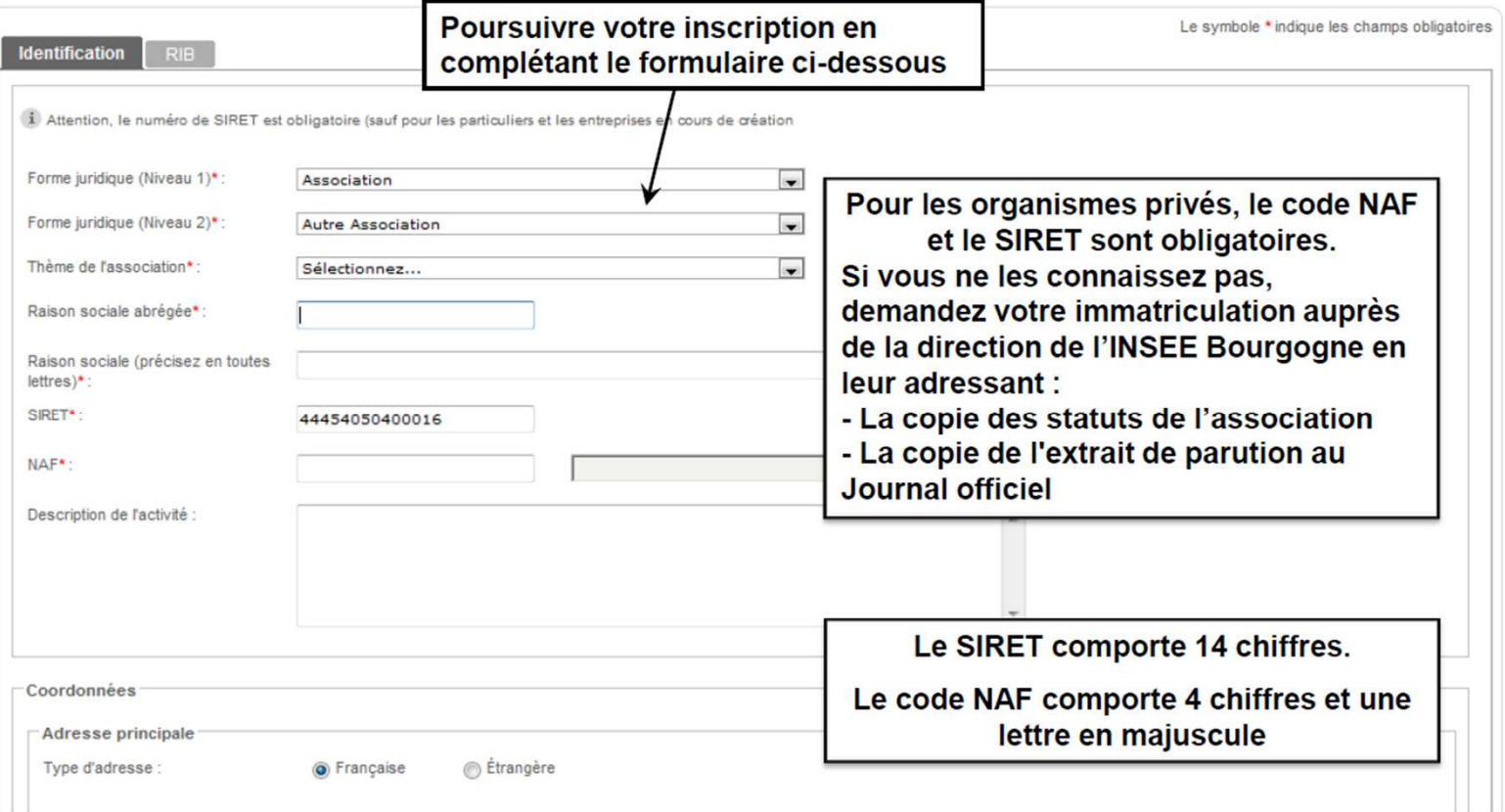

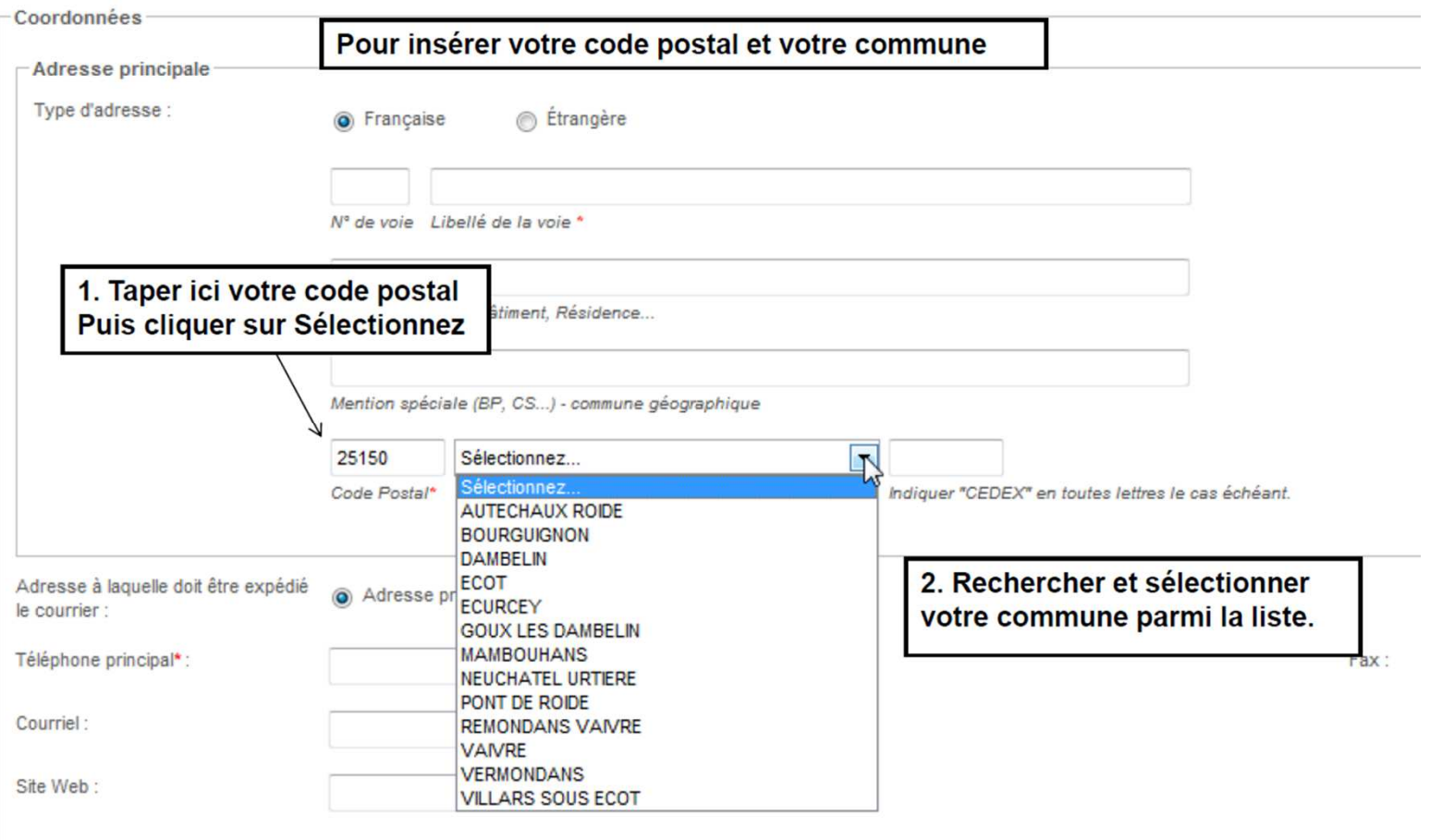

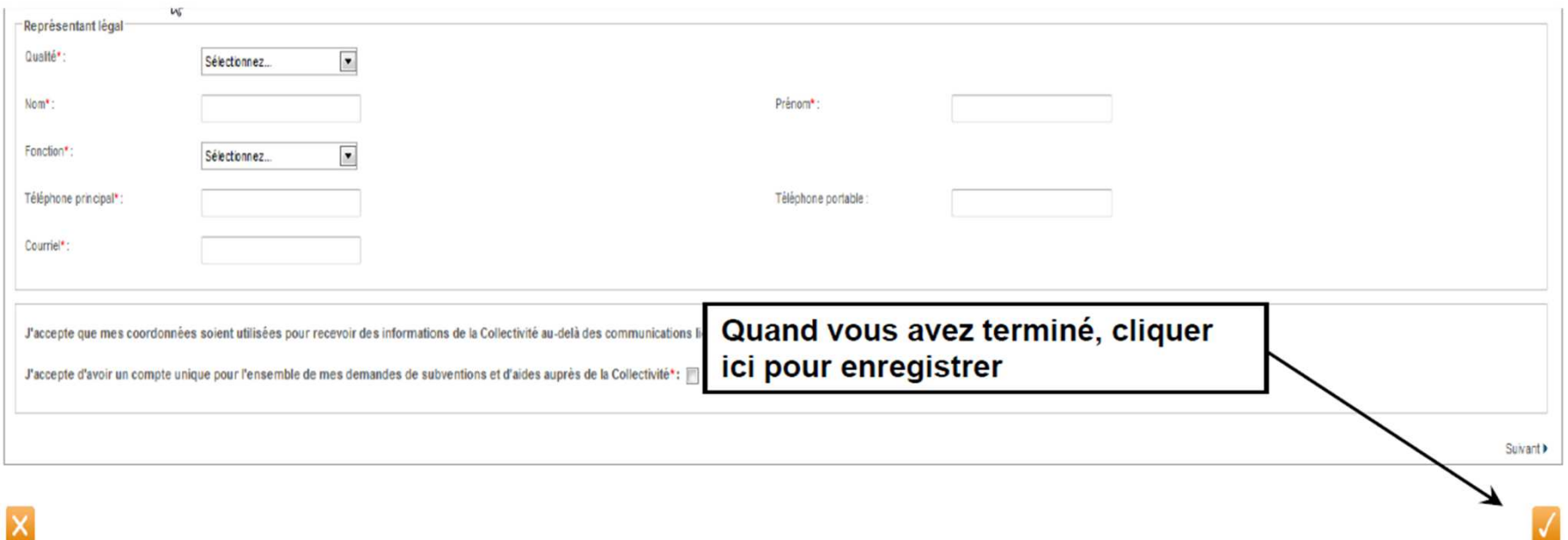

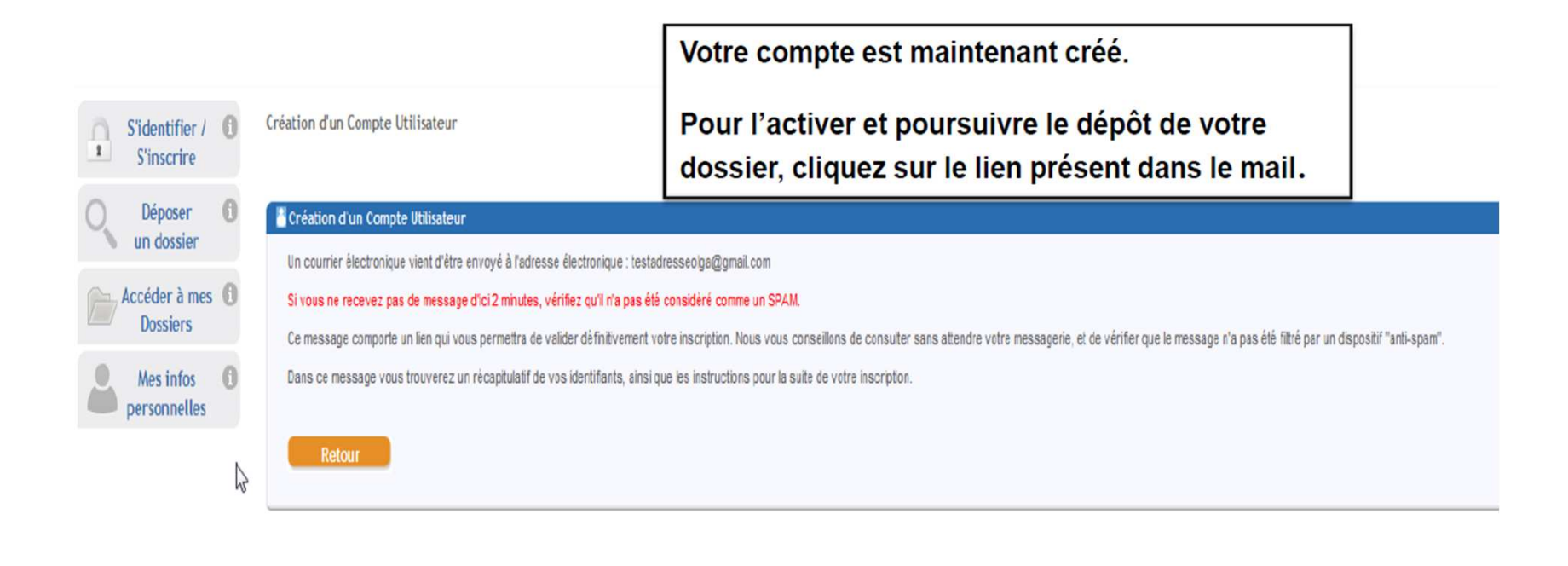

Identifiant : testadresseolga@gmail.com Mot de passe : margotom Adresse électronique : testadresseolga@gmail.com

Madame, Monsieur,

Vous venez de vous inscrire sur la plate-forme de gestion des aides régionales.

Pour activer votre compte utilisateur dont les informations vous sont rappelées ci-dessus, cliquez ici. Vous serez guidé pour continuer votre inscription et accèder à votre dossier.

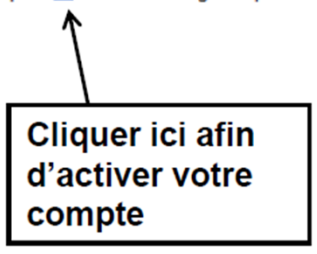

## **ETAPE 3 : DEPOT DE VOTRE DOSSIER**

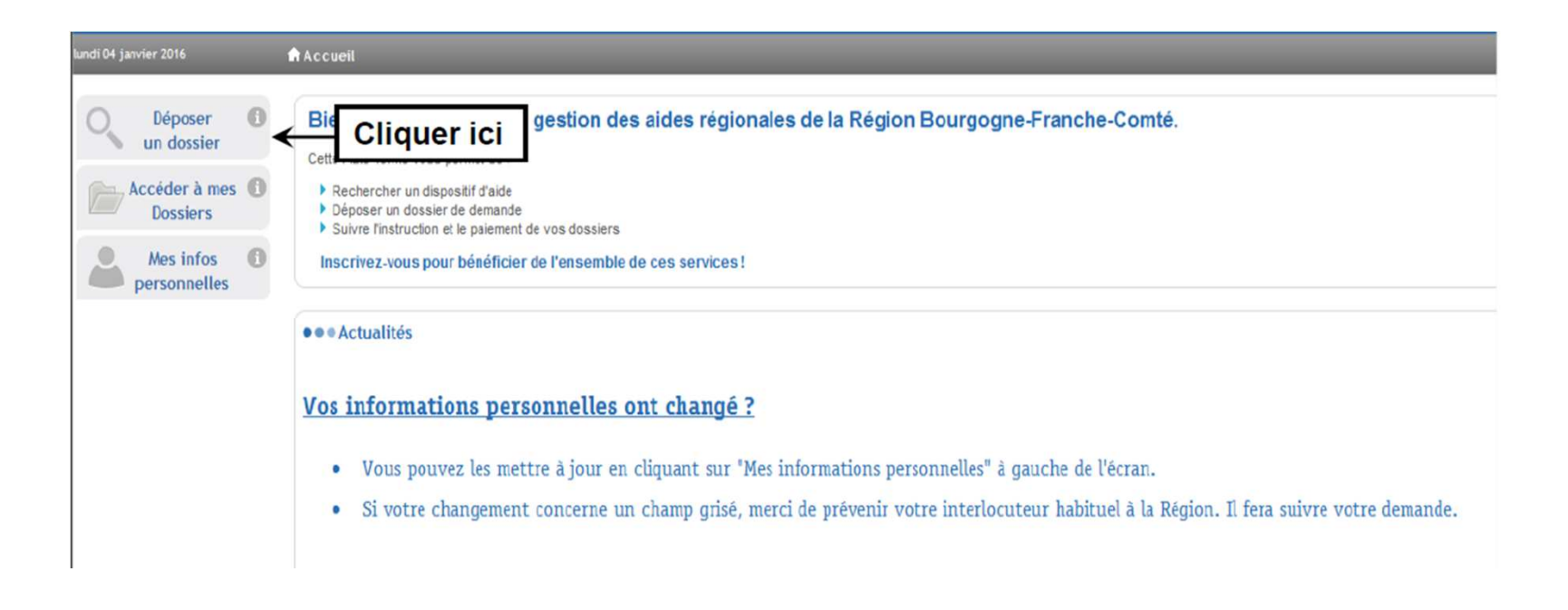

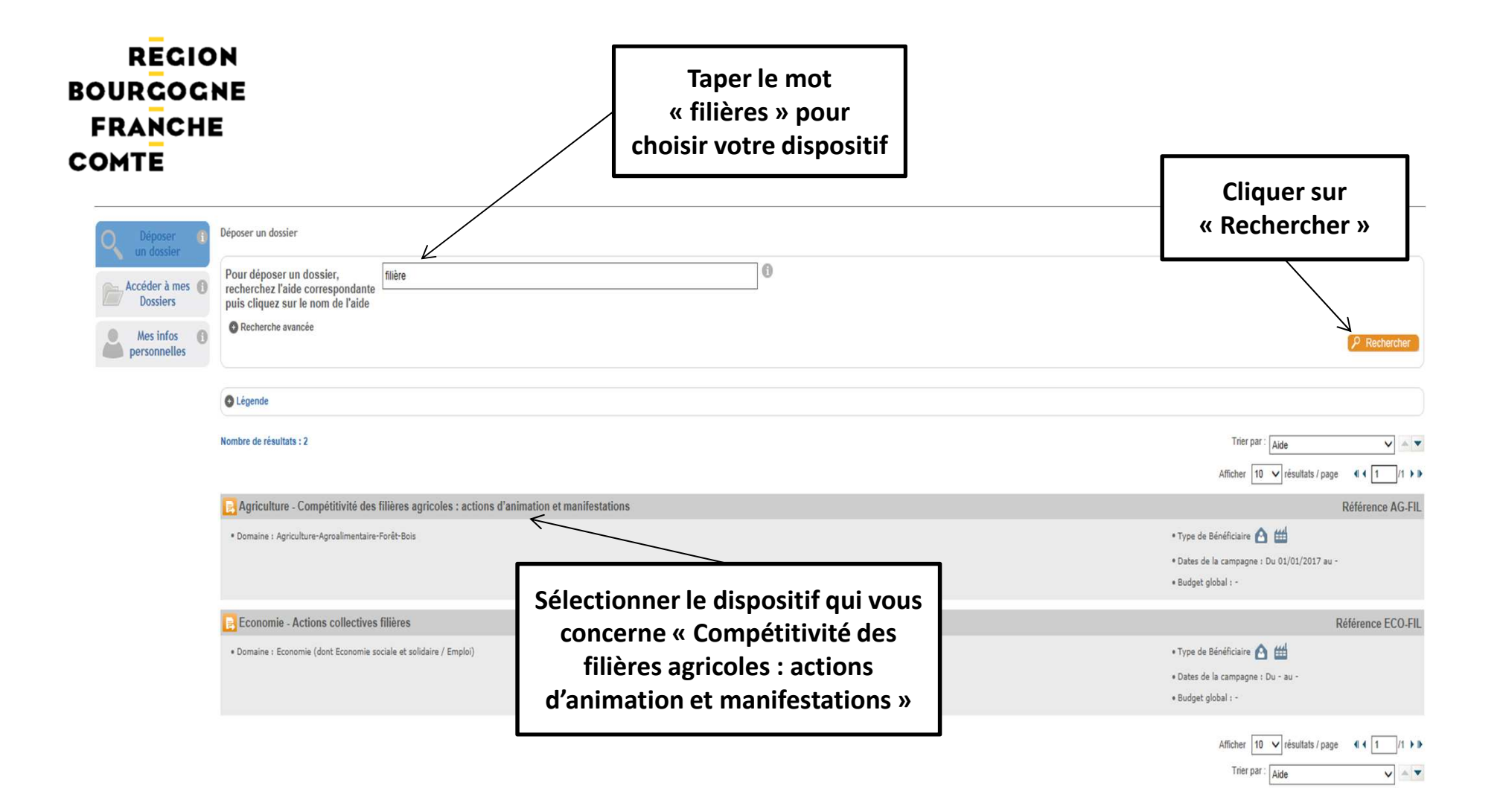

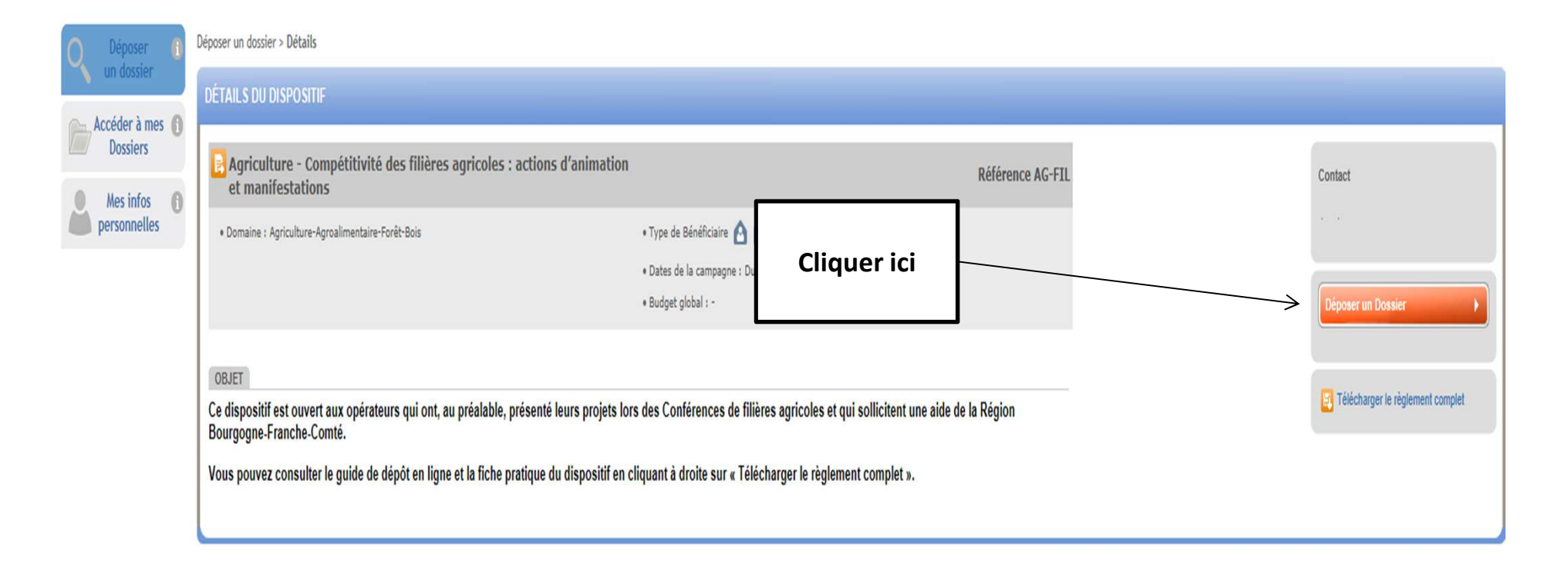

## **REMPLISSEZ MAINTENANT VOTRE FORMULAIRE DE DEMANDE**

Déposer un dossier > Etape Demande

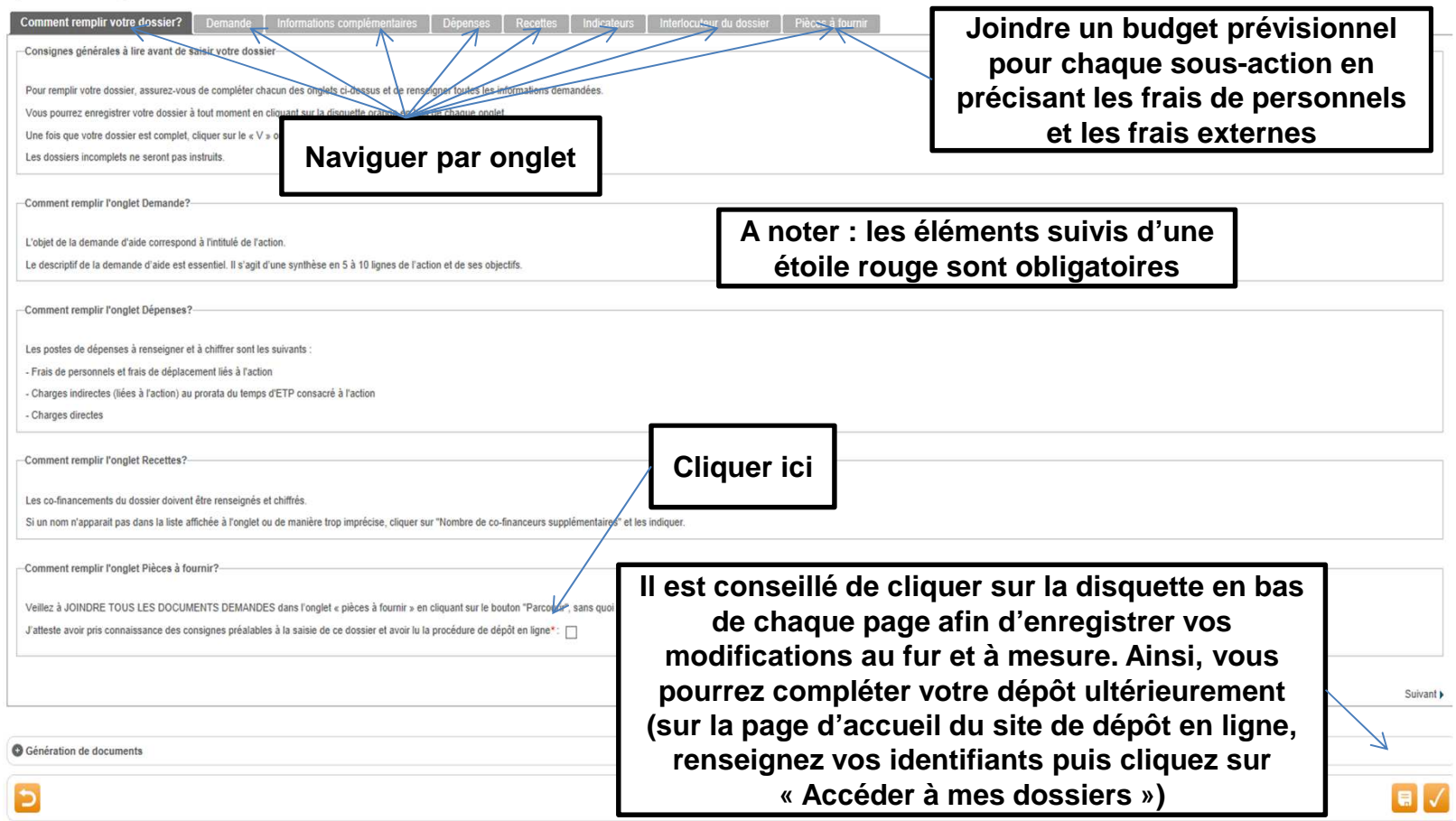

**Pour certains dispositifs, les pièces à fournir peuvent être des formulaires qu'il vous est demandé de compléter. Pour cela, suivre les indications ci-dessous en veillant notamment à enregistrer le formulaire sur votre ordinateur avant de le remplir.**

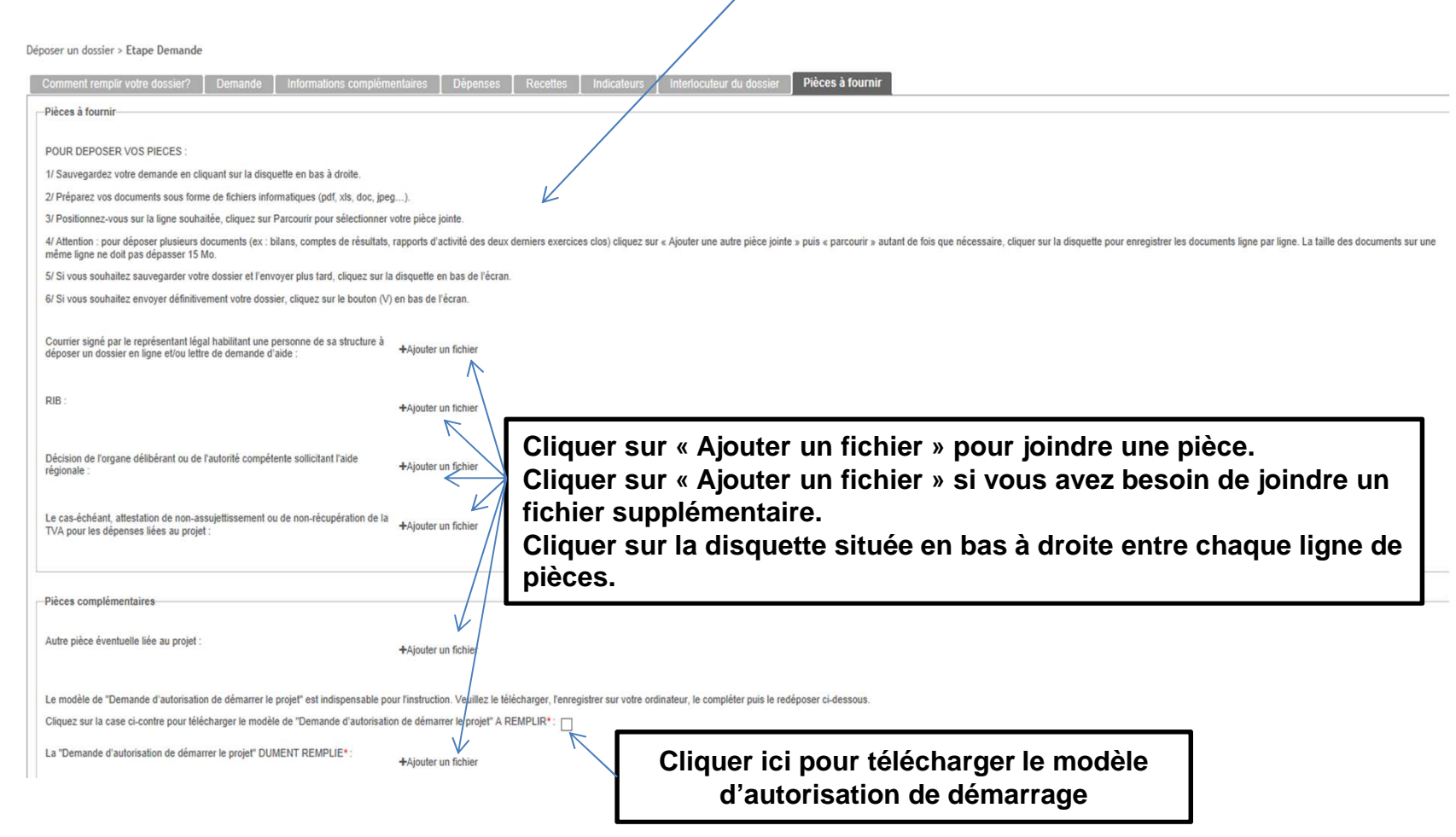

> Une fois que vous avez complété l'ensemble des onglets et joint toutes les pièces demandées, cliquer sur value pour envoyer votre dossier.

Attention : une fois que vous aurez validé, votre dossier ne pourra plus être modifié. S'il est incomplet, il ne pourra pas être instruit.

#### Récapitulatif

-Validation définitive et envoi de votre dossier

Voulez-vous envoyer votre dossier à la région?

Attention, votre demande ne pourra plus être modifiée.

Cliquez sur Valider pour envoyer votre dossier ou sur Annuler pour le modifier

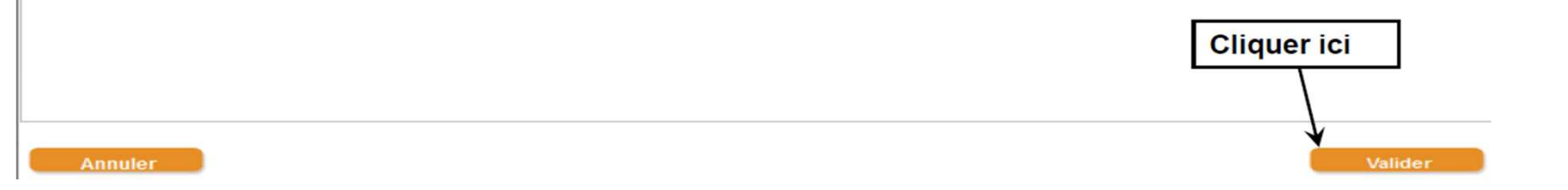

Votre dossier a bien été envoyé. Vous recevez par mail un accusé de réception.

Ce mail contient en pièces jointes votre fiche de renseignements et un récapitulatif de votre demande.

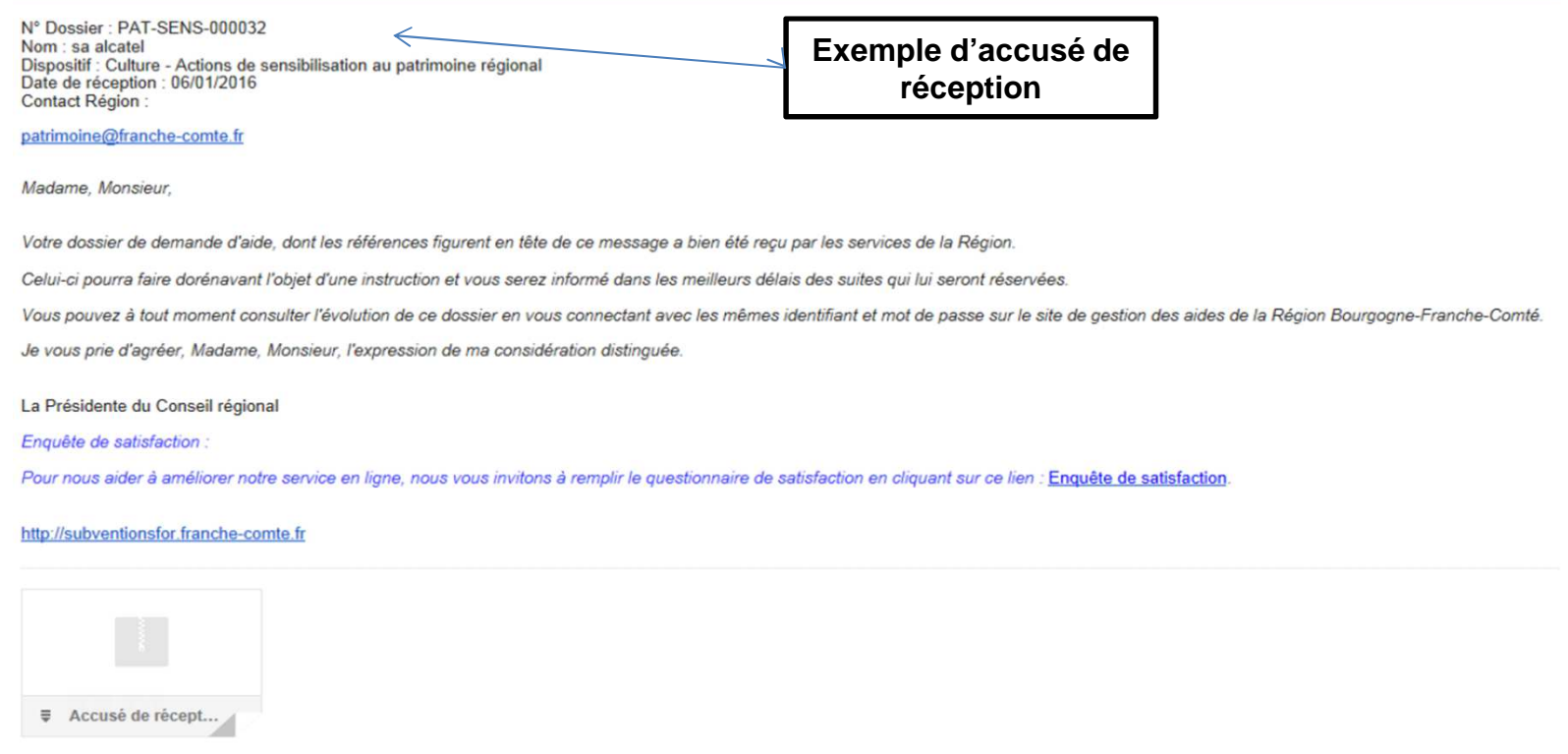

Si vous souhaitez consulter le contenu de votre dossier, vous pouvez le faire en renseignant vos identifiants sur la page d'accueil de la plateforme de gestion des aides puis en cliquant sur « Accéder à mes dossiers ».

Choisissez ensuite le dossier concerné en cliquant sur la loupe orange située à droite.

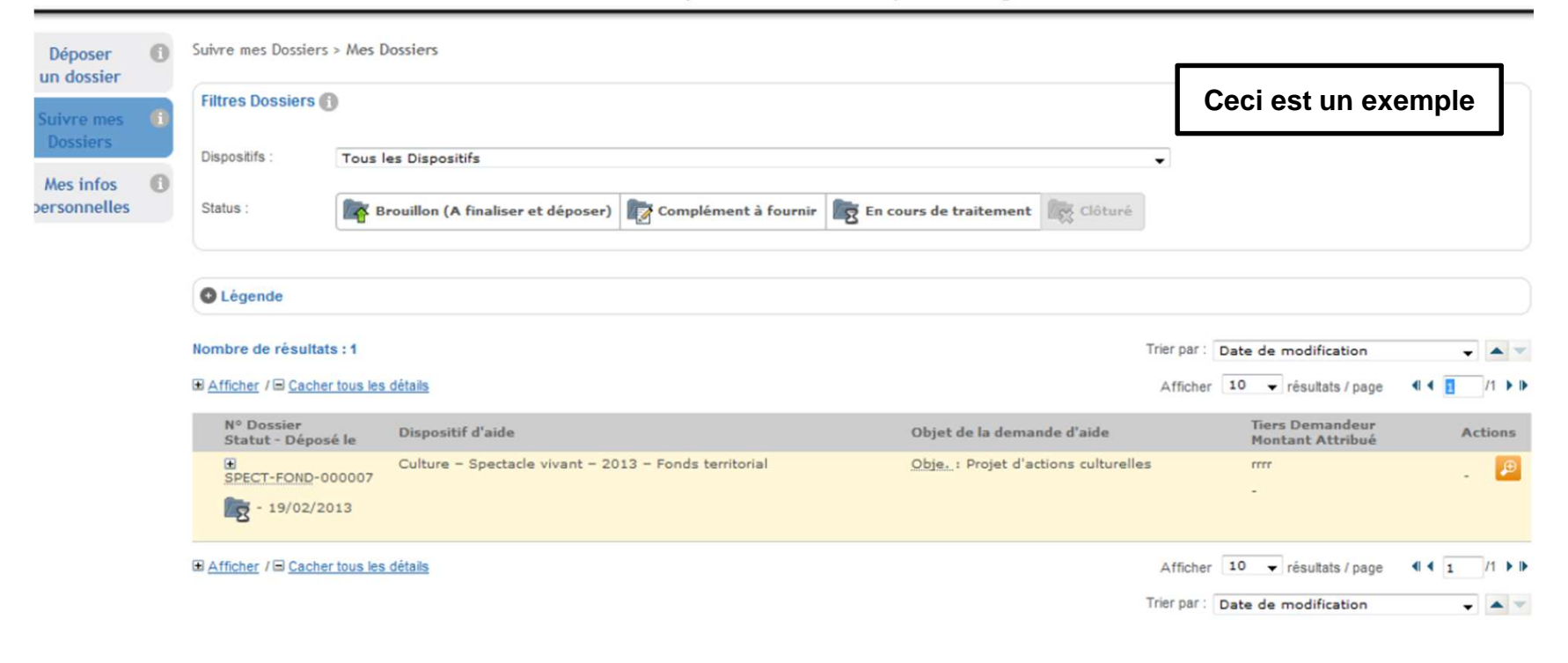

> **En cas de difficulté pour le dépôt de votre dossier, vous pouvez contacter les correspondants suivants :guy.bayonne@bourgognefranchecomte.fr catherine.cottaz@bourgognefranchecomte.frou envoyer un mail à : subvention-en-ligne@bourgognefranchecomte.fr**